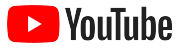

## 面向小型企业的 YouTube 实战指南

通过这份分步指南,我们将教您如何利用 YouTube 频道提高企业的线上影响力, 并 网罗到新客户。

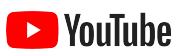

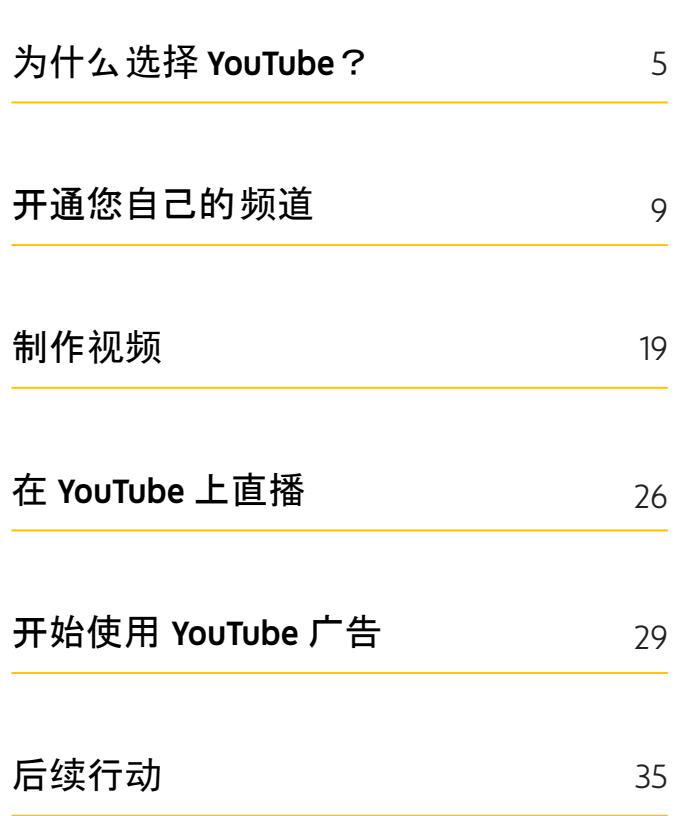

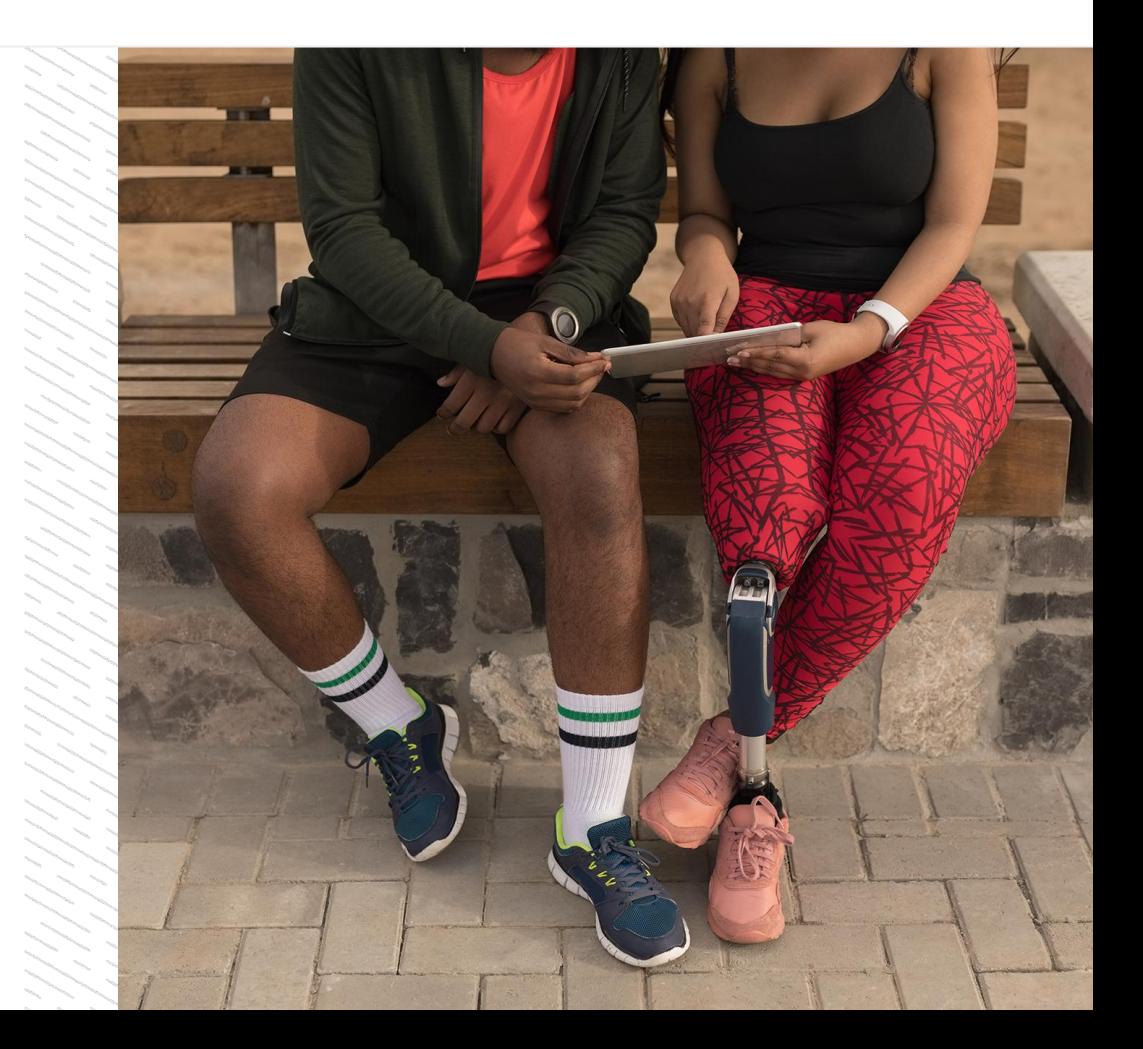

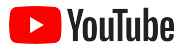

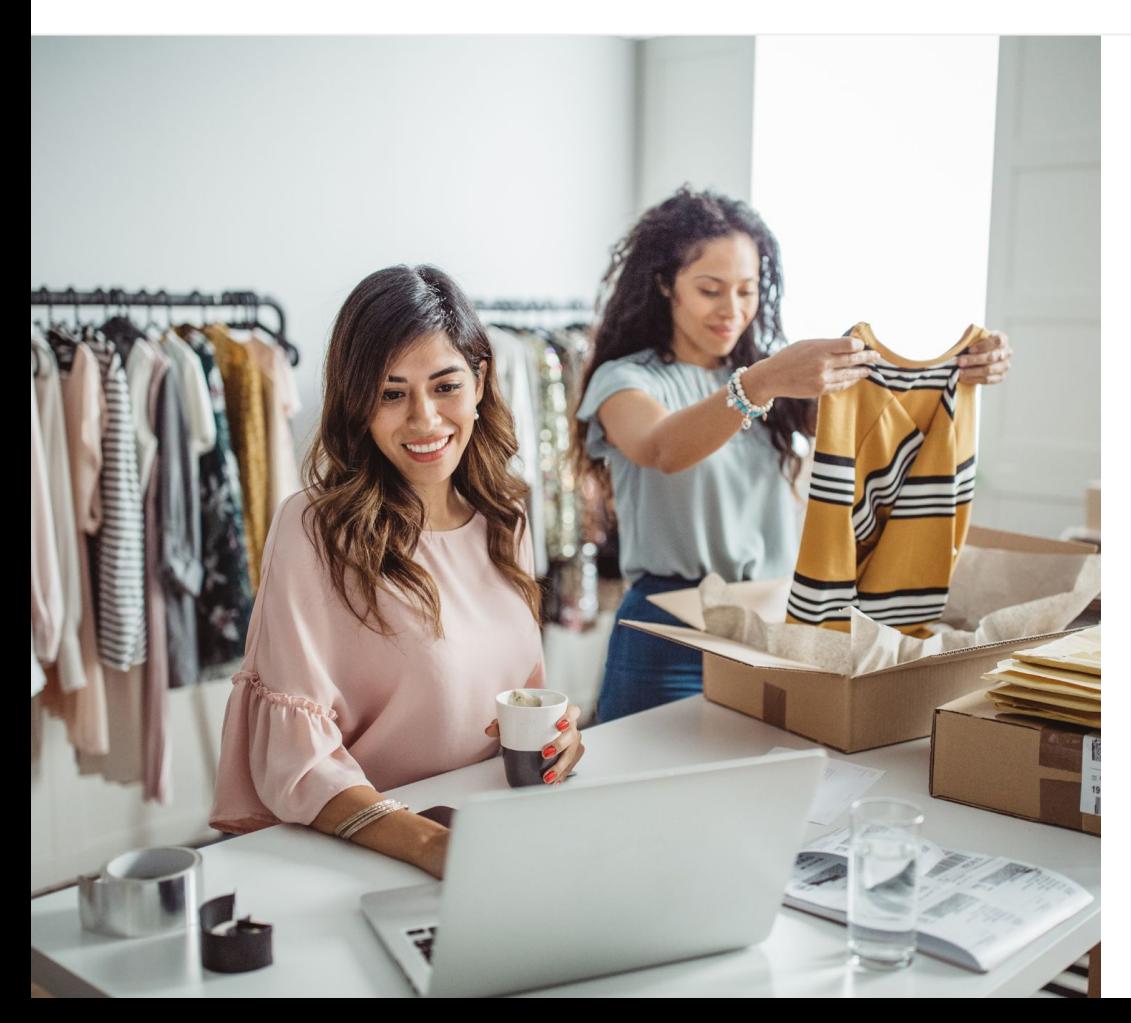

#### 数字视频观看量持续增加

与其他媒体相比,融入视听影像及动作效果的视频 更有吸引力。因此,这些年来观看者稳步转向数字 和流式视频。YouTube 可帮助观看者找到他们喜爱 的视频和创作者, ファイル アイスト こうしょう こうしょう 成为观看者寻找重要内容的社区。

对小型企业而言,视频观看人数的增长趋势意味着 巨大的发展机遇。在制定在线营销策略时, 不 妨将视频和 YouTube 纳入策略的核心, 无 论是在当下还是从长期来看, 都 能够取得更好的成效。

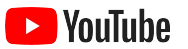

### 到 2022 年, 视频产生的流量将占全球数字用户消费流量 的

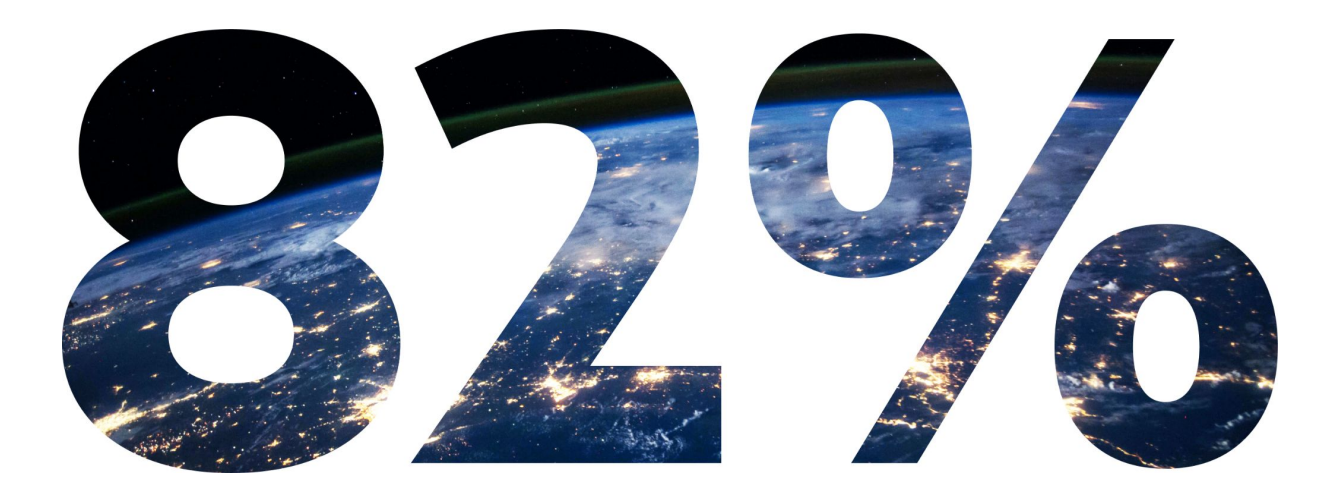

<span id="page-4-0"></span>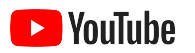

# 为什么选择 YouTube?

#### YouTube 适合所有人 和所有企业

YouTube 上的每月活跃用户超过 20 亿, 这些用户每天观看的视频时长超过 10 亿小时。 1 这就意味着,无论何种兴趣、爱好、 有效的 主 题或产品,在这里都有为之热情投入的社区。您可 以创建 YouTube 频道,与这些观看者 建立联 系,并向他们展示贵企业的独到之处。

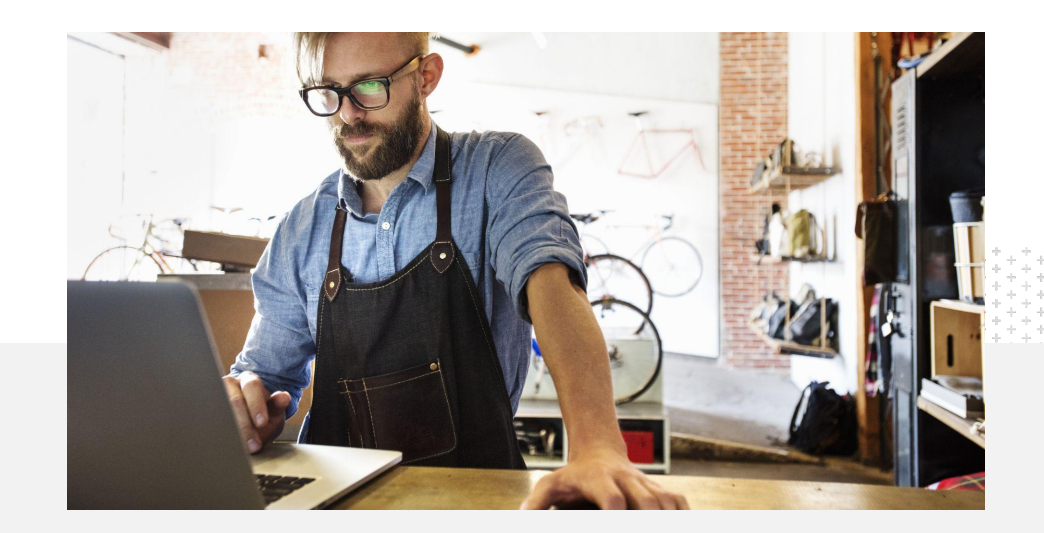

71% 的小型企业认为 YouTube 就是<br>为他们量身打造的业务拓展平台 为他们量身打造的业务拓展平台。<sup>2</sup>

为什么选择 YouTube?

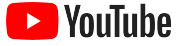

### 在客户使用 YouTube 时触达客户

利用 YouTube 应用免费加入 这个大家庭并上传视频。

只需简单几步, 即可轻松创建 频 道。频道开通之后,您可以使 用手 机制作视频,并吸引感兴趣的观看 者。

使用视频展示您提供的 产品或服务。

各种规模的企业都可在 YouTube 上生动展现自己的独特之处。 企 业可以上传产品教程、 产品 演示和活动视频片段, 为观看 者提供他们所需的信息。

与感兴趣的受众 群体建立联系。

YouTube 是为人们提供学习、 娱 乐和互动的平台。创建频道后,您会 找到想 与 您互动的热情观看者。

72%

的小型企业表示,上手使用 YouTube 十 分简单。 $^1$ 

65%

拥有 YouTube 频道的小型企业表示, 他  $\rm{f}$ 1通过 YouTube 展示产品和服务。 $\rm{^2}$ 

85%

的观看者使用 YouTube是为了获取 新鲜内容。 $3$ 

2 资料来源:Google/Ipsos,YouTube 小型企业研究,美国、巴西、德国、印度尼西亚、印度、日本,2020 年,调查对象为 1848 家小型企业。

3 资料来源:Google/Talk Shoppe,美国,whyVideo 新型冠状病毒肺炎 (COVID-19) 疫情后研究,调查对象为总体人群中 2003 名 18-64 岁的视频用户,2020 年 5 月。

<sup>1</sup> 资料来源:Google/Ipsos,YouTube 小型企业研究,美国,2020 年,调查对象为 866 家小型企业。

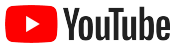

## 人们通过 YouTube 获得资讯。 如果我在 YouTube 上展示公司的业务信息,

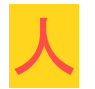

们就可以在 YouTube 上找到我。

– Roger Wakefield, Texas Green Plumbing

[了解他](https://youtu.be/IRs6vn56tYk)们的故事

<span id="page-8-0"></span>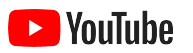

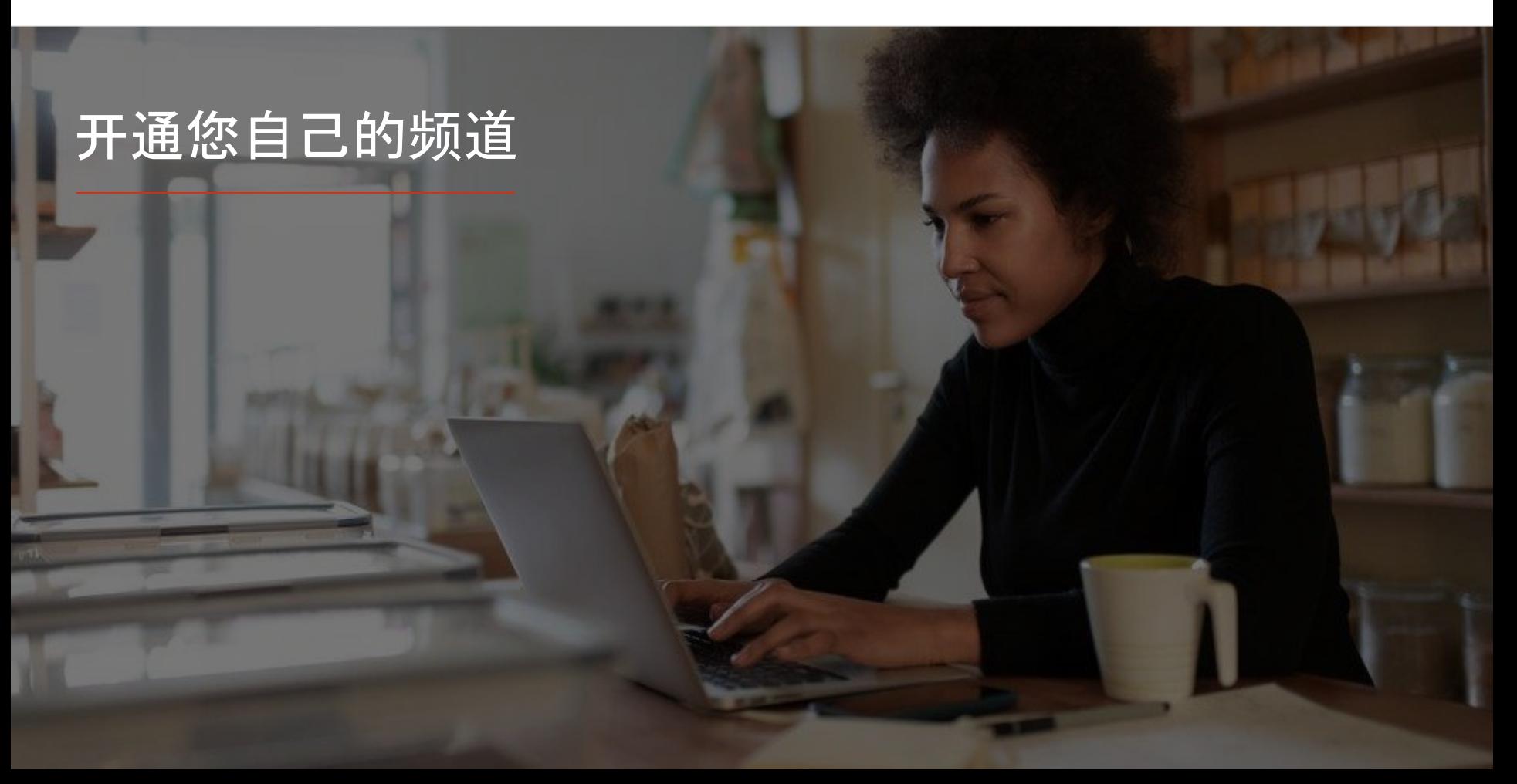

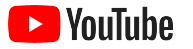

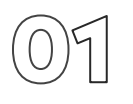

#### 登录企业的 Google 帐号

您可以通过 YouTube 桌面版网站、移动网站和 YouTube 应用,来创建并 管 理您的 YouTube 频道。在这三种平台中,使用相关功能的方法有所差别, 因此 我们在讲解每个步骤时会说明步骤所适用的平台。

要登录 YouTube, 您需要创建 [Google](https://support.google.com/youtube/answer/161805?hl=zh-Hans&ref_topic=9267674&co=GENIE.Platform%3DDesktop&oco=1) 帐号。如果您已有 Google 帐号, 请 输入您的 Gmail 用户名以登录。如果您有 Google 企业帐号, 我们 建议您使用该帐号开启 YouTube 之旅。如果您使用的是个人帐号, 请参阅 "如何使用企业名称创建频道",了解后续步骤。

创建频道之后,您就可以使用 [YouTube](https://studio.youtube.com) 工作室来管理频道了。 在[电脑](https://support.google.com/youtube/answer/161805?hl=zh-Hans&ref_topic=9267674&co=GENIE.Platform%3DDesktop&oco=1)或[在手机](https://support.google.com/youtube/answer/161805?hl=zh-Hans&ref_topic=9267674&co=GENIE.Platform%3DAndroid&oco=1)上,使用您的 Google 帐 号登录 YouTube 以创建频道。

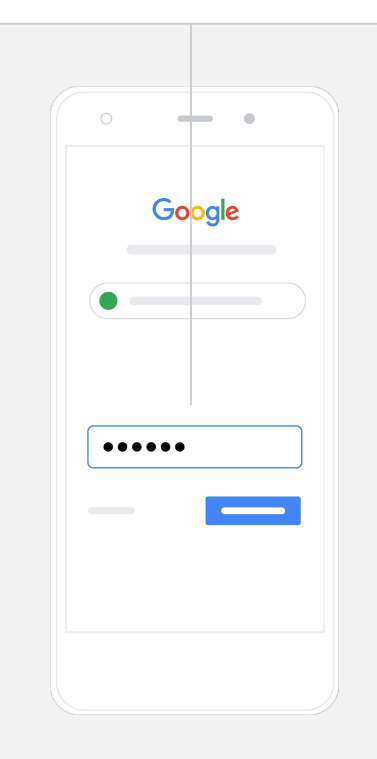

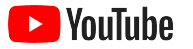

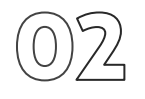

创建频道

YouTube 频道分为两种。您可以创[建个人](https://support.google.com/youtube/answer/1646861?hl=zh-Hans&ref_topic=9267674)频道(仅可以使用您的 Google 帐 号来管理),也可以创建[品牌](https://support.google.com/accounts/answer/7001996?hl=zh-Hans)帐号(可拥有多名管理员或所有者)。如果您要 创建首个 YouTube 频道,我们建议您使用 YouTube 桌面版网 站。

- 在桌面版网站或移动网站上登录 YouTube。
- **访问您的频[道列表](https://www.youtube.com/attribution_link?m=ext-hc-ytm-pe-1&u=%2Fchannel_switcher)。**
- **●** 选择要创建新频道还是使用现有的品牌帐号。
- **●** 选择**"**创建新频道**"**来创建频道。
- **●** 填写详细信息,为新频道命名,然后选择**"**创建**"**。

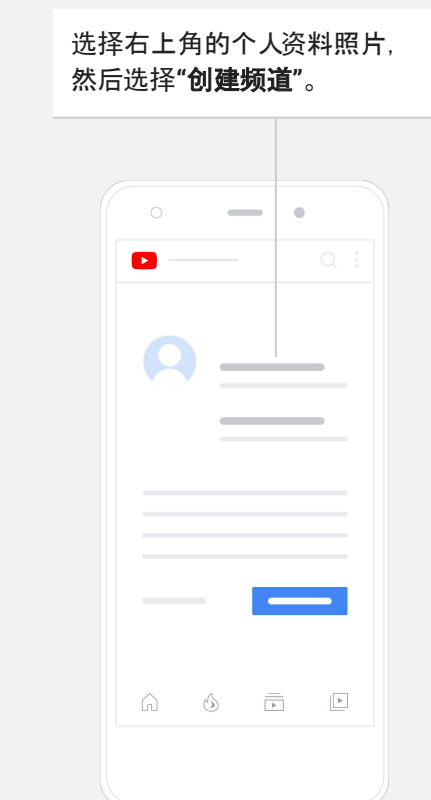

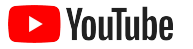

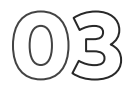

#### 对频道进行个性化设置

- 在 YouTube 桌面版网站中, 选择右上角的**您的频道**。 然后选择**自定义频道**。
- 在**基本信息**下, 您可以简要介绍频道, 并更改频道名称。 在 YouTube 应用中, 依次选择**您的频道和修改频道, www**www 便可 找到这些选项。
- 在桌面设备上, 您可以在 YouTube 频道中<u>[添加](https://youtu.be/-dHIjmQyjFQ)链接,</u> 引导观看者 访问您的企业网站和社交媒体页面,方便他们与您互动。
- 您还可以自定义频道网址并添加联系信息。

在 YouTube 应用中, 依次选择您的频道和修 改频道后,您可以更改频道名称和说明等基 本信息。

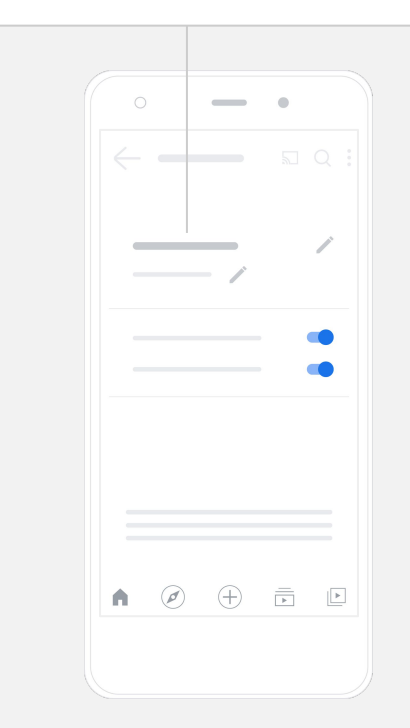

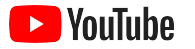

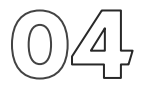

#### 为您的频道打造品牌形象

在桌面版网站中,您可以在布局和品牌页面内找到更详细的自定义选项。

- 在 YouTube 桌面版网站中, 选择右上角的**您的频道**。 然 后选择自定义频道。
- 在布局标题下, 您可以添加<u>频道预告片</u>。这是您的频道预览内容, 将展示 给尚未订阅频道的用户。您还可以向回访观看者推介视频。
- 在品牌部分,您可以上传或更改个人资[料照片](https://support.google.com/youtube/answer/2972003?co=GENIE.Platform%3DAndroid&hl=zh-Hans#zippy=%2Cchange-your-profile-picture),并添[加横幅](https://support.google.com/youtube/answer/2972003?hl=en#zippy=%2Cchange-your-banner-image)图片,这些内 容会显示在频道顶部,赋予频道独特外观。您还可以设置[视频](https://support.google.com/youtube/answer/2972003?hl=zh-Hans#zippy=%2Cchange-your-banner-image)水印,视频 水印会显示在视频上,吸引观看者订阅您的频道。

在 YouTube 应用中, 依次选择您的频道和 修改频道后,您可以更改个人资料照片 和横幅图片等品牌元素。

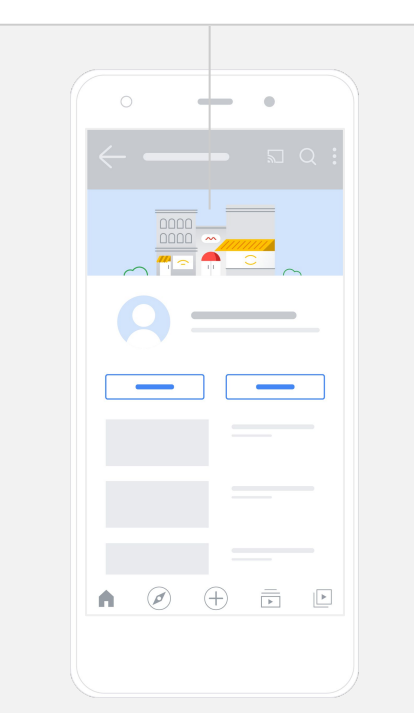

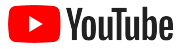

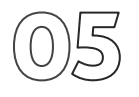

上传视频

如果您已有视频,请通过本幻灯片了解如何上传视频。如果还没有视频,请 参阅下一部分,了解如何制作视频。

- 在 YouTube 桌面版网站或应用中, 选择右上角的个人资料照片, 然 后选择**您的频道**。
- 在桌面设备上, 选择屏幕中间的**上[传视频](https://support.google.com/youtube/answer/57407?hl=zh-Hans#zippy=%2Cdetails)**。如果您使用的是 YouTube 应 用,请选择屏幕底部的 **+**。然后选择您要上传的视频。
- 编写[标题](https://youtu.be/zDHStdBNbXM)和简要说明, 吸引您要寻找的观看者类型。
- 为视[频选择缩](https://support.google.com/youtube/answer/72431?hl=zh-Hans)略图。缩略图是用户浏览您的频道时所看到的图片。 视 频上线后,您还可以使用 **YouTube** 工作室桌面 版网站或移动应用来上传或更改缩略图。

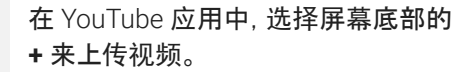

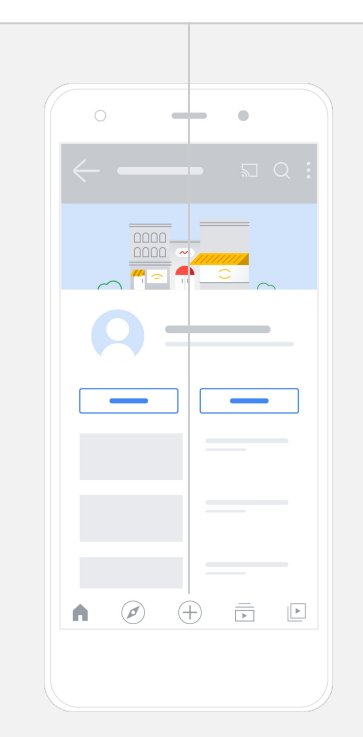

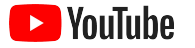

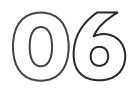

#### 添加高级元素

[可搜索](https://support.google.com/youtube/answer/146402?hl=zh-Hans)标签是可添加到视频中的描述性关键字,可帮助观看者更轻松地找 到您的内容。

- 通过 YouTube 桌面版网站上传视频时, 您可以在底部的**展开** 下 添加标签。
- 您还可以在视频上传后再添加标签。在桌面设备上,请转到 **[YouTube](http://studio.youtube.com)** [工作室](http://studio.youtube.com)和左侧的内容,选择您要修改的视频旁边的铅笔图标。 然 后选择底部的展开。向下滚动至**"**标签**"**部分。
- 在 YouTube 上, 依次选择**您的频道**和**管理视频**, The Management 便 可找到这些选项。找到要添加标签的视频, 然后选择**修改**。 赛动 至页面底部以**添加标签**。

#### 在 YouTube 应用中,请在上传视频后添加标签。转到 视频标签页,点按视频,然后点按修改。

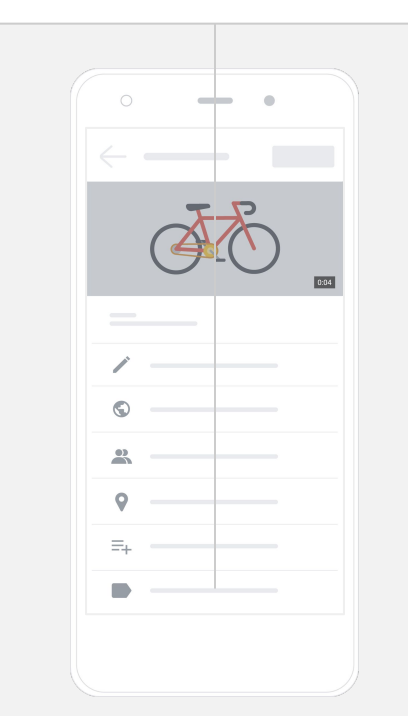

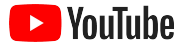

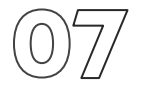

## 添加更多高级元素<br>※ 本文文献

<mark>片尾画面</mark>可用来宣传其他视频、鼓励观看者订阅等。 <u>视频[卡片](https://support.google.com/youtube/answer/6388789?hl=zh-Hans)</u> 可以增强视频的互动性,可用来展示视频、播放列表、频道, 或您 想引导观看者访问的链接。

- 要添加这些元素, 请访问 [YouTube](http://studio.youtube.com) 工作室, 然后选择右侧的内容。
- 选择您要修改的视频旁边的铅笔图标。然后选择右下角的片尾画面或 卡片。

在 YouTube 桌面版网站上前往[YouTube](http://studio.youtube.com)工作室,即

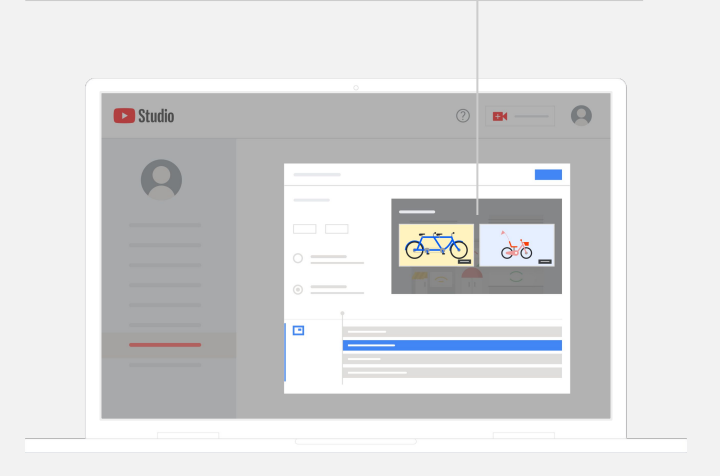

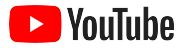

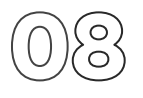

#### 查看 YouTube 频道的效果

视频上线后,需要密切关注关键指标,这有助于您了解哪些方面效果理想,以 及如何进一步提升效果。您可以通过电脑或手机访问 <u>[YouTube](http://studio.youtube.com) 工作室,</u> 然后 在数据分析下找到这些指标。

#### 概览

- 观看次数: 播放视频的用户数
- 观看时长(小时): 用户观看视频的时间长度
- 订阅人数: 订阅您频道的用户数

#### 覆盖面

- 展示次数: 您的视频向观看者展示的次数
- 流量来源: 观看者找到您的内容的途径

#### 互动度

- 热门视频和表现[最好的播放列表](https://support.google.com/youtube/answer/9313698) : 您在过去 28 天内获得的观看时间最长的视频和播放列表
- 热门卡片和热门[片尾画面](https://support.google.com/youtube/answer/9314487): 过去 28 天内效果最好的卡片和片尾画面

您可以通过电脑或手机访问 [YouTube](http://studio.youtube.com) 工作室, 然后在数据分析下找到您的指标。

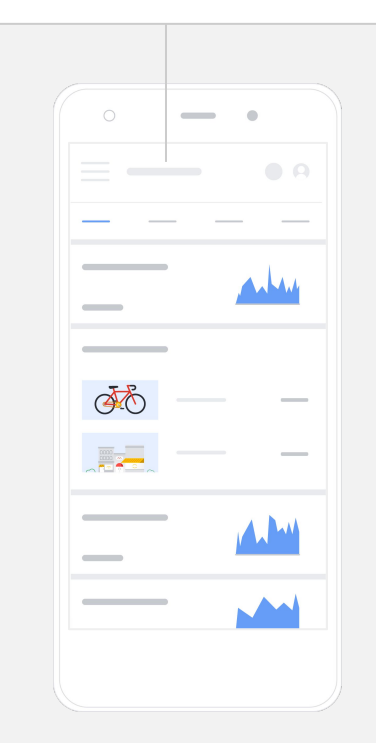

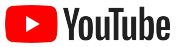

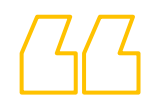

## YouTube 让我们有机会 与更多用户分享讯息。

– Kim Lewis, CurlMix [了解他](https://www.youtube.com/watch?v=cK8gqokXSGA&feature=youtu.be)们的故事

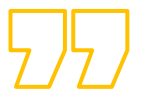

<span id="page-18-0"></span>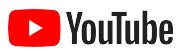

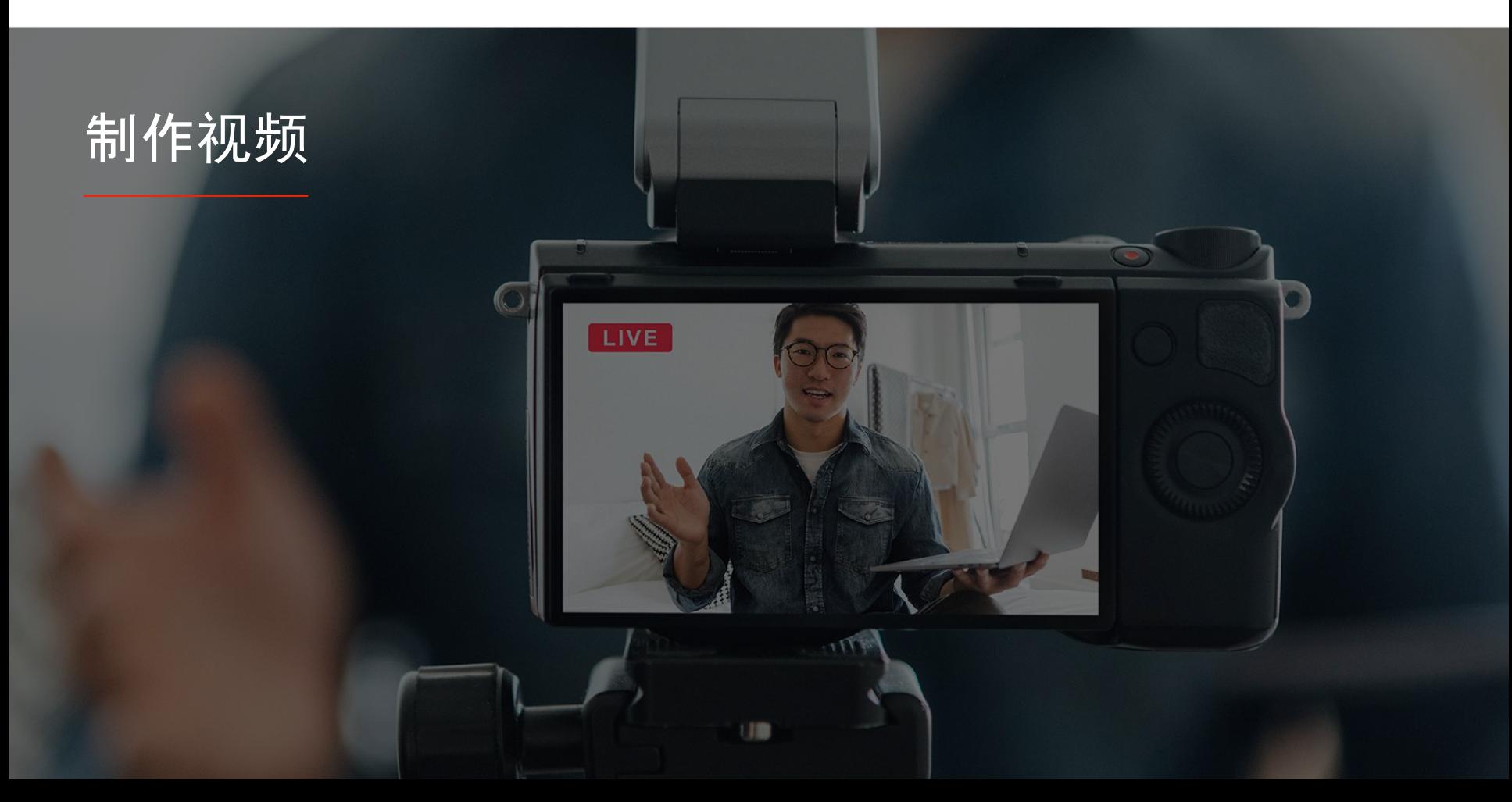

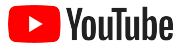

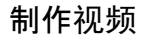

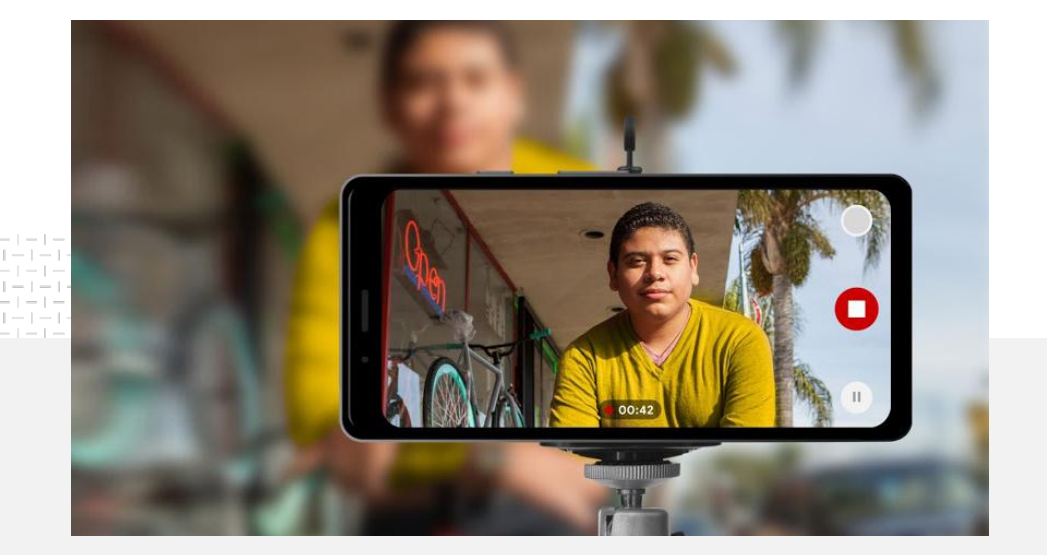

#### 91% 的小型企业对自己制作的视频非常 有信心或比较有信心。

#### 灯光,手机,开拍。

学习如何制作出色的视频广告素材。 了解使用手机拍摄视频的技巧, 探 索整合一切的资源。

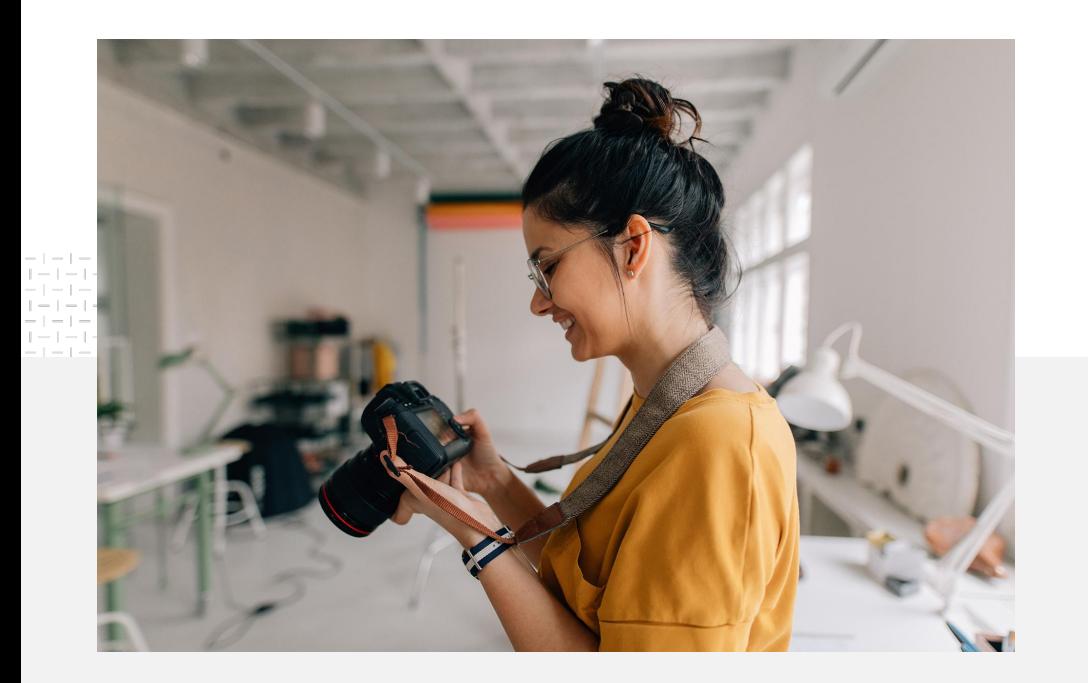

#### 寻找拍摄灵感

开始思考制作视频时,您需要想清楚 以下几个问题:

- **您想观看哪类内容?**
- **您想在视频中展示哪些人物?**
- 您想讲述什么故事?
- 如何捕捉理想的画面和声音,以便视频 完 美呈现企业提供的产品或服务?
- 拍摄完成后,如何整合并编辑素材来讲述 您的故事?

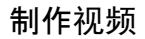

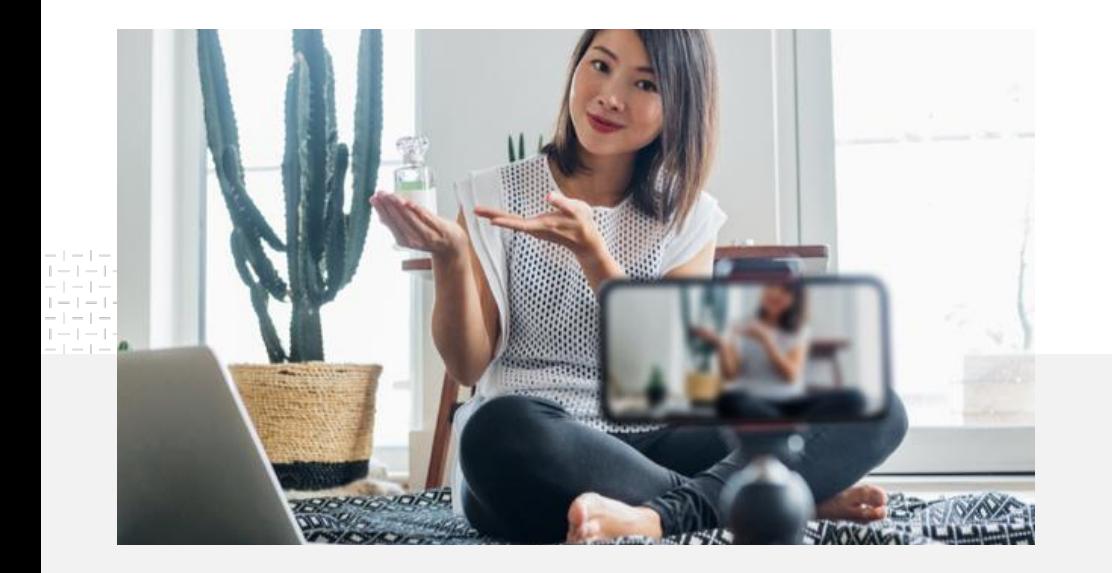

您可以将手机中<u>拍摄[好的](https://support.google.com/youtube/answer/57407?co=GENIE.Platform%3DiOS&hl=zh-Hans)视频</u>上传到 YouTube 频道。 的存储空间。

### 使用手机拍摄的技巧

- 确保拍摄对象位于画面中央。
- 不妨考虑使用环形灯或台灯等光源。
- 使用手机三脚架提高视频稳定性和画面 质量。
- 选择具有视觉吸引力但不会分散注意力 的背景。
- 确保手机留有足够的存储空间,时长一分 钟的 4K 视频大约需要 50 MB

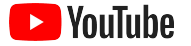

### 有关制作有效广告素材的 ABCD 准则可帮助您制作引人入胜的视频

参阅以数据为依据的完整[指南,](https://www.thinkwithgoogle.com/features/youtube-playbook/topic/great-creative/)获取更多数据洞见和灵感。

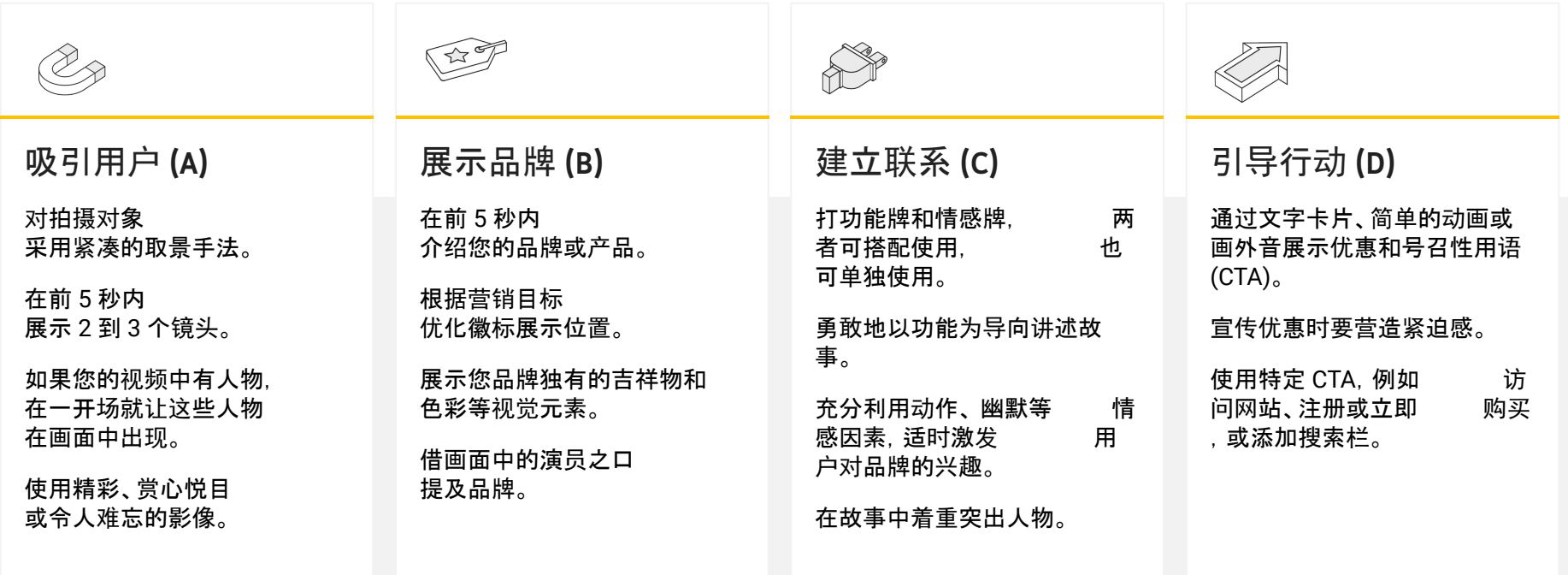

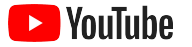

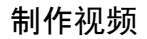

### 各种实用的 YouTube 工具助您轻松制作视频

寻找合作伙伴,帮助您将奇思妙想制作成精彩视频,或编辑您已有的素材资源并制作视频。

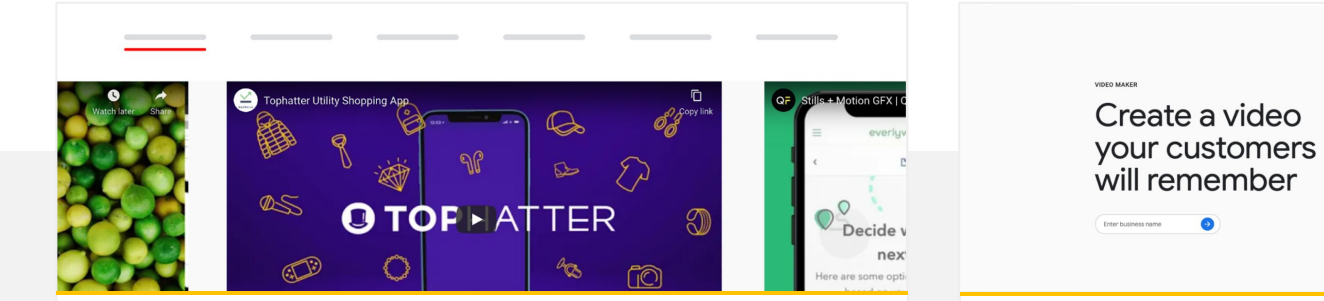

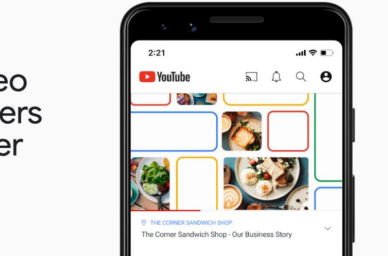

#### 在 **YouTube** 广告制作商名录中寻找合作伙伴

无论您有什么样的需求和预算,训练有素且值得信赖的 创意合作伙伴都可帮您制作精彩视频。 1

#### 访问[广告制作商名](https://www.youtube.com/intl/en_us/ads/resources/creative-directory/)录

#### 点击几下,即可创作 **YouTube** 视频

如果您有 Google [我的商家](https://www.google.com/business/)帐号, 则可以使用视频制作 工具拼接已有的素材资源, 制作引人入胜的视频。2

#### 尝试使用视频[制作工具](https://marketingkit.withgoogle.com/videomaker/#!/)

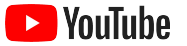

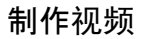

## $' 4' 4$

## 我们一开始只用手机就能录制这些视频,

## 操作非常简单。

– Rahul Kaul, BoxFit [了解他](https://youtu.be/--CnIs45Tdc)们的故事

<span id="page-25-0"></span>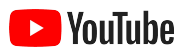

## 在 YouTube 上直播

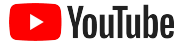

#### 实时与受众群体建立联系

无论您要发布产品、教授课程还是举办 问 答活动, 在 [YouTube](https://www.youtube.com/watch?v=gBrmnB5aOSI&feature=youtu.be) 上直播都是 直接 与受众群体互动的绝佳方式。

您可以使用手机、电脑摄像头, 或使用编码器镜像输出画面来进行<u>直播</u>。 新手最好选择网络摄像头,不需要太多设置 即 可开始直播。

注意:如要通过手机直播,您必须至少拥有 1,000 位订阅者。

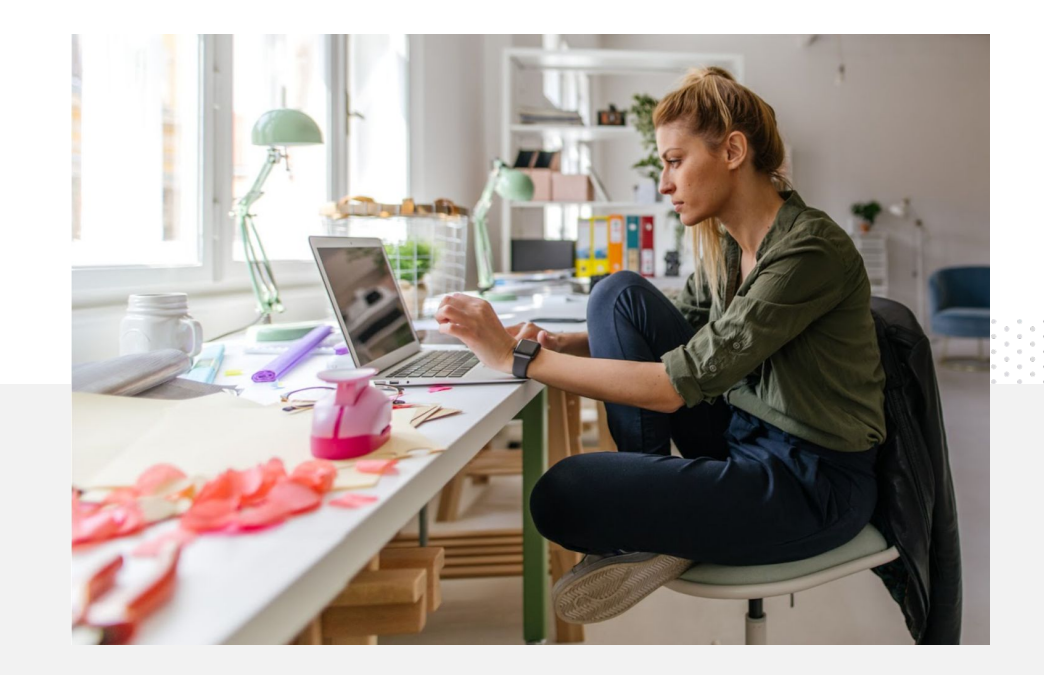

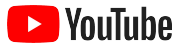

### 下面介绍了在 YouTube 上做直播的方法

- 您必须先关联手机号码, 确保您的 YouTube 帐号已通[过验证](https://support.google.com/youtube/answer/2474026?co=GENIE.Platform%3DAndroid&hl=zh-Hant), 然 后才能在 YouTube 上开直播。
- 在桌面版网站和移动网站中, 导航至 [YouTube](http://studio.youtube.com) 工作室。 选 择右上角的创建,然后选择开始直播。在 YouTube 应用中, 点击您的个人资料照片,选择您的频道,点按屏幕顶部的 **+**, 然 后选择开始直播。
- 按照提示为帐号启用直播功能, 以便在 YouTube 上开直播。
- |帐号设置完毕后, 您可使用**开始直播**按钮, 立即开始直播。

在 YouTube 应用中,点击您的个人资料照片, 选择您的频道,点按 **+**,并选择开始直播。

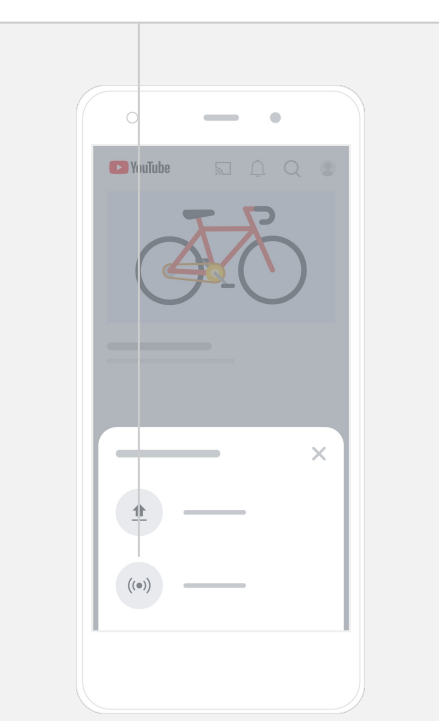

<span id="page-28-0"></span>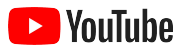

## 开始使用 YouTube 广告

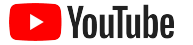

开始使用 YouTube 广告

#### 利用 YouTube 广告拓展业务并取得切实成效

吸引现有客户并寻觅新客户。 无论您是街头美食家还是遍布全国 的时尚达人,YouTube 广告都能帮 助您触达更多对您业务至关重要的 用户。

在重要时刻适时展示。

不论预算多寡,

都能将观看者转化成您的客户。 YouTube 广告依托 Google 的强大 优势,适时向理想 用户传达讯息。

取得重要业务成效。

YouTube 广告可让用户 轻松了解您的业务和产品。 您 可以获取更多观看次数、 订阅 人数和网站访问次数等。

#### 89%

的小型企业会结合使用 YouTube 上的付费广告和自然内容。  $^{-1}$ 

### 70%

的观看者表示,YouTube 提高了他们对新企业的认知。<sup>2</sup>

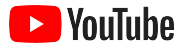

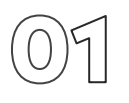

### 创建或登录您的 Google Ads 帐号

虽然您的广告将在 YouTube 上展示, 但您仍需使用 Google Ads 来 管理广告系列。

不妨详细了解 YouTube 广告的优势及其在 [YouTube.com/ads](https://www.youtube.com/intl/ALL_cn/ads/) 上的运作方式。准备就绪后, 请选择<mark>立即开始</mark>。

开始投放 YouTube 广告系列之前, 您需要<u>将视频[广告上](https://support.google.com/youtube/answer/57407?hl=zh-Hans#zippy=%2Cdetails)传至</u>您的 YouTube 频道。

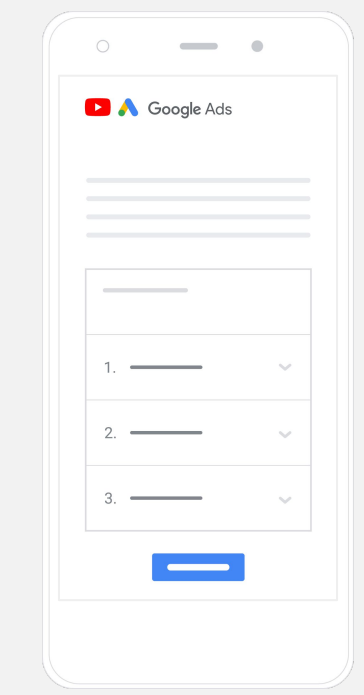

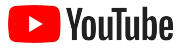

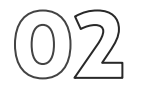

#### 设置并投放广告系列

YouTube 提供各种广告格式:可跳过或可点击, 或长或短, www 帮助 您实现所需的业务成效。根据提升认[知度、](https://www.youtube.com/intl/ALL_cn/ads/how-it-works/set-up-a-campaign/awareness/)提升钟[意度和](https://www.youtube.com/intl/ALL_cn/ads/how-it-works/set-up-a-campaign/consideration/) [吸引客](https://www.youtube.com/intl/ALL_cn/ads/how-it-works/set-up-a-campaign/action/) 户[采取行](https://www.youtube.com/intl/ALL_cn/ads/how-it-works/set-up-a-campaign/action/)动等目标,选择适合自己的广告格式。

然后, 您可以根据受众特征、地理位置、兴趣、人生大事等 <u>[定位](https://www.youtube.com/intl/ALL_cn/ads/how-it-works/set-up-a-campaign/audience/)</u> <mark>[潜在客](https://www.youtube.com/intl/ALL_cn/ads/how-it-works/set-up-a-campaign/audience/)户。寻找我的受众群体</u>可帮助您了解 YouTube 上的</mark> 不同受众群体。

设置完毕后,您便可通过 Google Ads 投放广告系列了。

根据提升认[知度、](https://www.youtube.com/intl/ALL_cn/ads/how-it-works/set-up-a-campaign/awareness/)[提升](https://www.youtube.com/intl/ALL_cn/ads/how-it-works/set-up-a-campaign/consideration/)钟意度[和吸引客](https://www.youtube.com/intl/ALL_cn/ads/how-it-works/set-up-a-campaign/action/)户采 [取行](https://www.youtube.com/intl/ALL_cn/ads/how-it-works/set-up-a-campaign/action/)动等目标选择合适的广告格式。  $\blacktriangleright$  YouTube  $\sim$ 

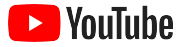

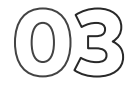

#### 衡量您取得的效果

您无需成为数据专家,就能了解 YouTube 广告系列的效果。我们提供了一 系列实时指标,您可以通过跟踪这些指标获得所需的数据洞见, 了解 有多少人观看您的广告、他们与广告的互动情况如何、 他们采 取了哪些行动,等等。

在此可详细了解<u>如何衡量广告系列的效果</u>。

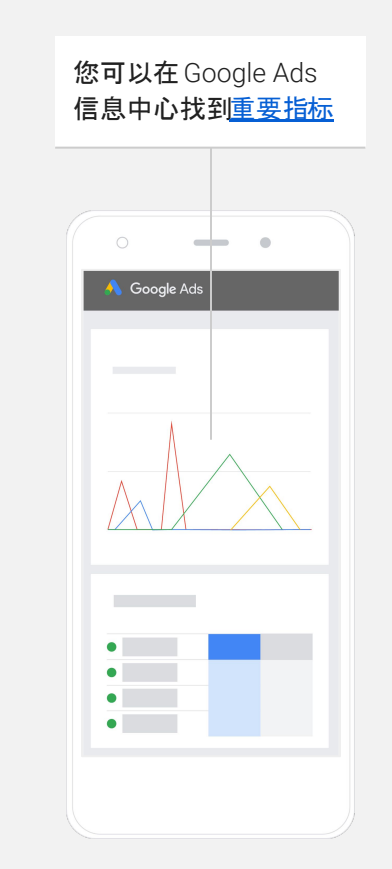

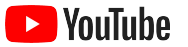

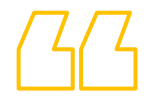

## 我们网站的转化率超出想象。 得益于 YouTube 广告, 我们实现了<mark>显著增长</mark>。

– Stewart Freeman, Murphy's Naturals [了解他](https://www.youtube.com/watch?v=T6Ikupn2vSg&feature=youtu.be)们的故事

<span id="page-34-0"></span>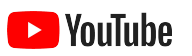

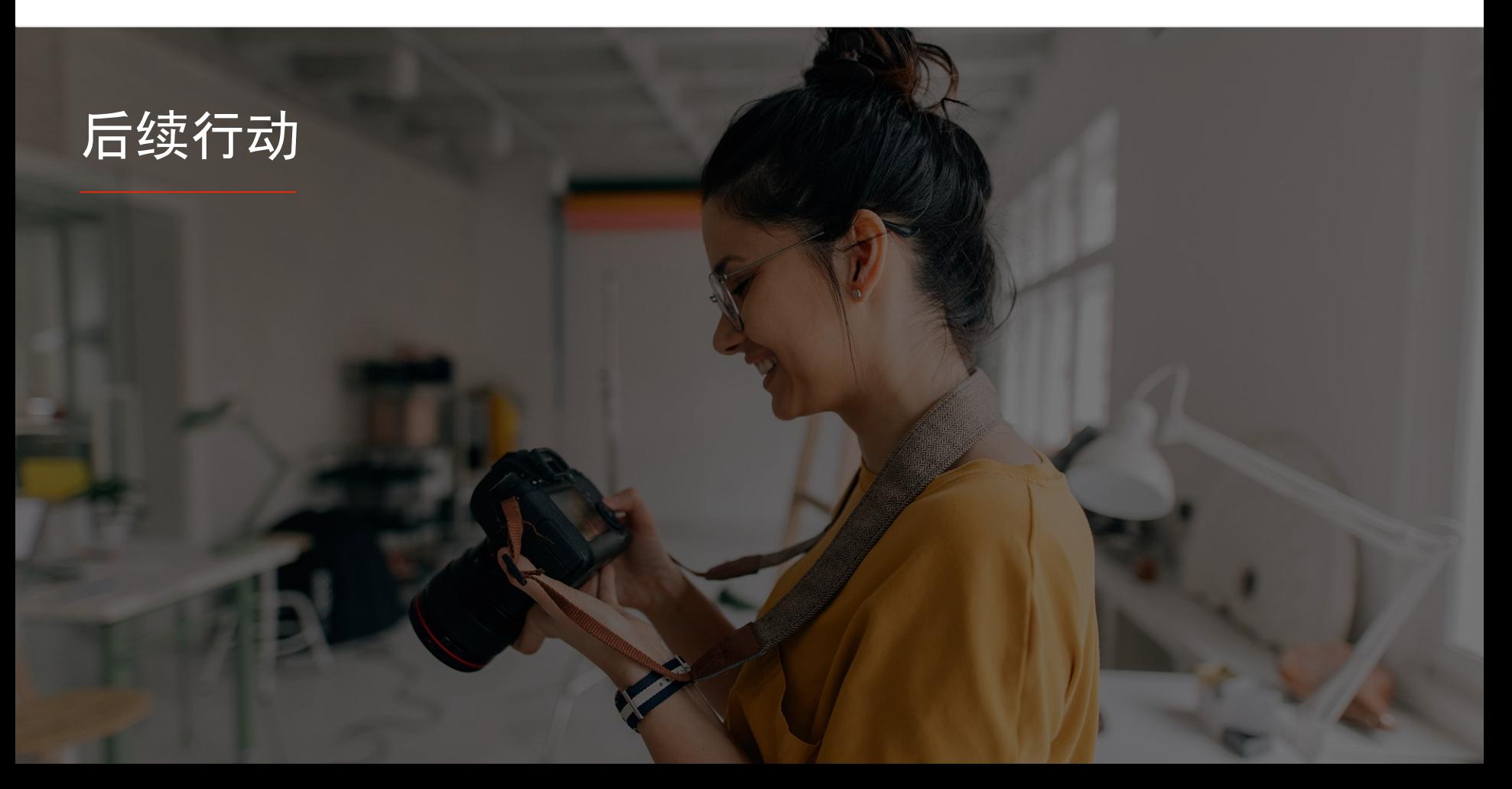

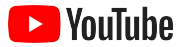

### 在 YouTube 上边学边做

我们提供了多种资源,以期帮助您充分利用 YouTube 的各种功能。

详细了解 YouTube 广告。 前往 [YouTube](https://www.youtube.com/intl/ALL_cn/ads/) 广告网站

了解如何充分发挥 YouTube 广告的效果。 查[看技能学堂](https://skillshop.exceedlms.com/student/path/18216-google-ads-video-certification?locale=zh-CN)

积累 YouTube 各种主题方面的专业知识。 观看创[作者学院](https://creatoracademy.youtube.com/page/course/bootcamp-foundations?hl=en)视频

查找问题答案和产品演示。 [访](https://creatoracademy.youtube.com/page/course/bootcamp-foundations?hl=en) 问[帮助中心](https://creatoracademy.youtube.com/page/course/bootcamp-foundations?hl=en)

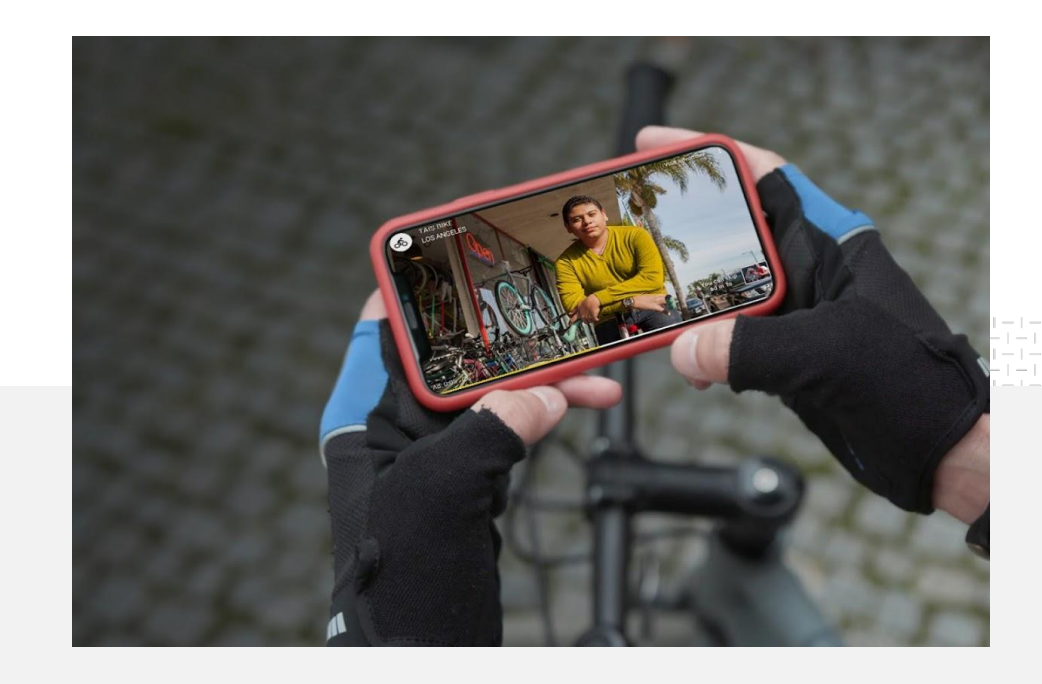